# 16.2 Applicant Release Notes

- Production Deployment Date: April 21-23, 2018
- Training Deployment Date: April 23-25, 2018

# Summary

- Expanded Roles and Privileges
- Workspace
	- o Add View Application tab to expand Application/Form view to include attachments
	- o Add Attachments tab for a summary of forms attachments
	- o Make Apply button more prominent
- Discussion Forum
- Form Instructions

# Applicant Enhancements Expanded Roles and Privileges

- Review [Workspace Overview](https://www.grants.gov/web/grants/applicants/workspace-overview.html) page
- Provide Organizations with the option to use Grants.gov built-in roles (no changes required) or define their own custom roles
- Grants.gov Built-in Roles
	- o Expanded AOR Expanded Access without MPIN entry
	- o Standard AOR
	- o Workspace Manager
- Manage Roles
	- o Create/delete custom roles as needed for the Organization
	- o Activate/inactivate Grants.gov built-in roles
- EBiz POC: Limit functionality to Manage Organization and Manage Applicants/Certificates

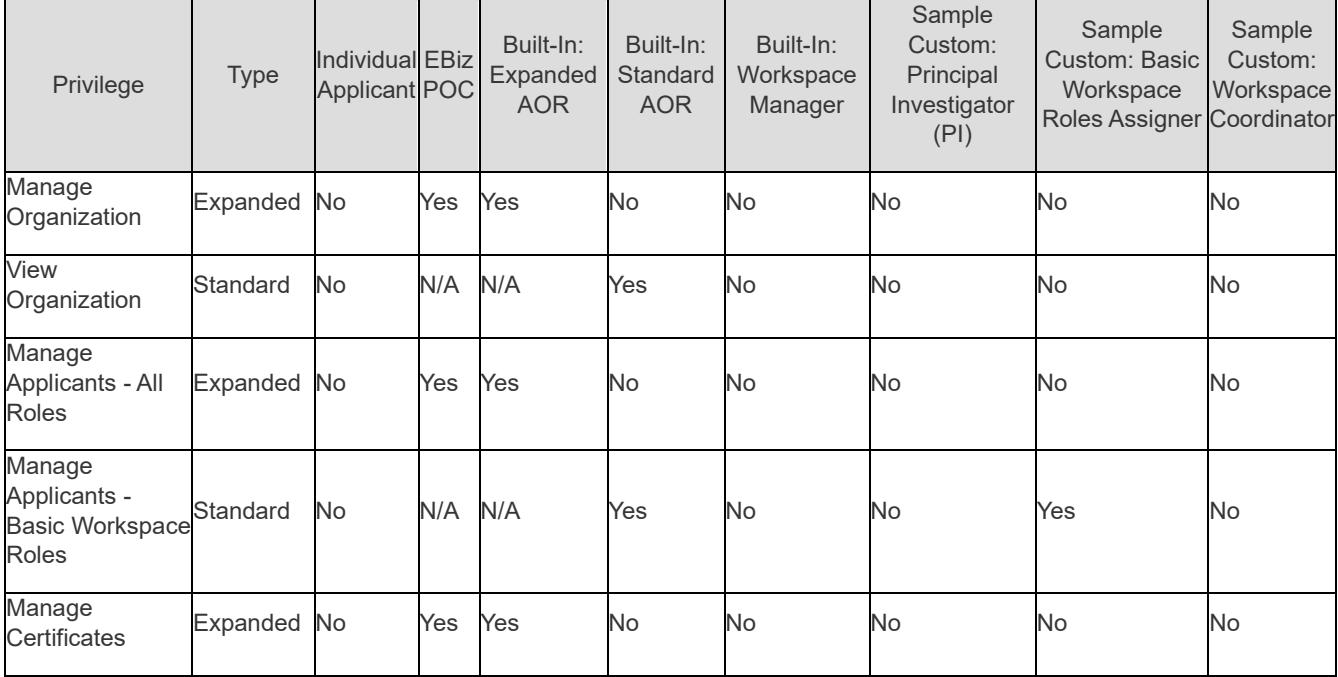

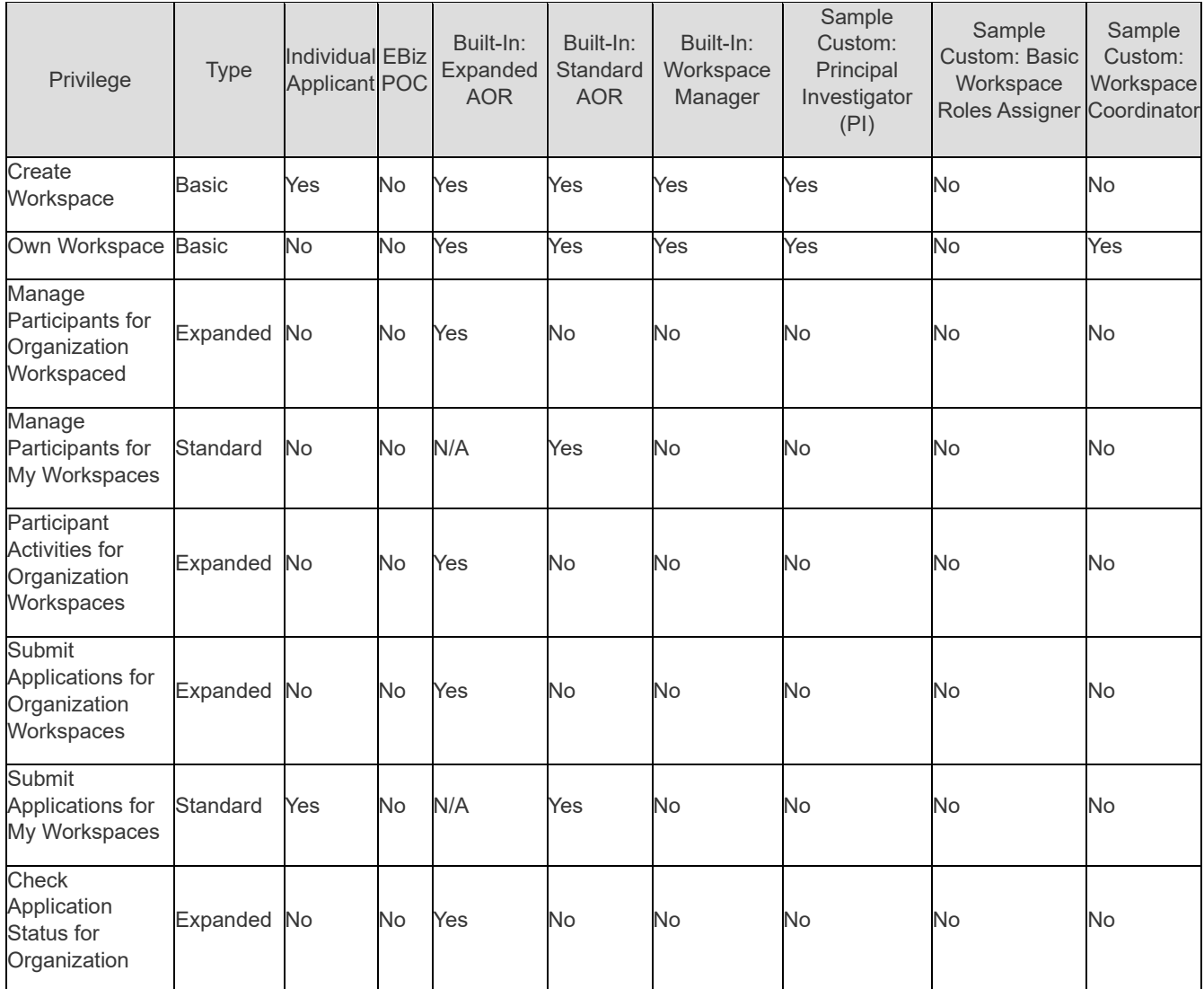

Notes:

- All Workspace Participants can perform all participant activities
- Each Organization Workspace has a Workspace Owner who can also Manage Participants, Reopen/Delete, Override Locks, Get Updated Grantor Package, Complete and Notify AOR
- Each Individual Workspace has a Workspace Owner who can Reopen/Delete/Get Updated Grantor Package – Other privileges are not applicable

#### Applicant Privileges

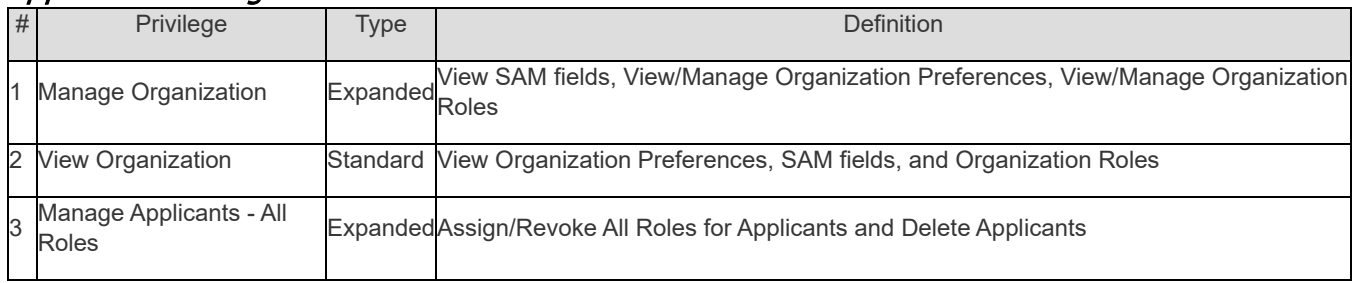

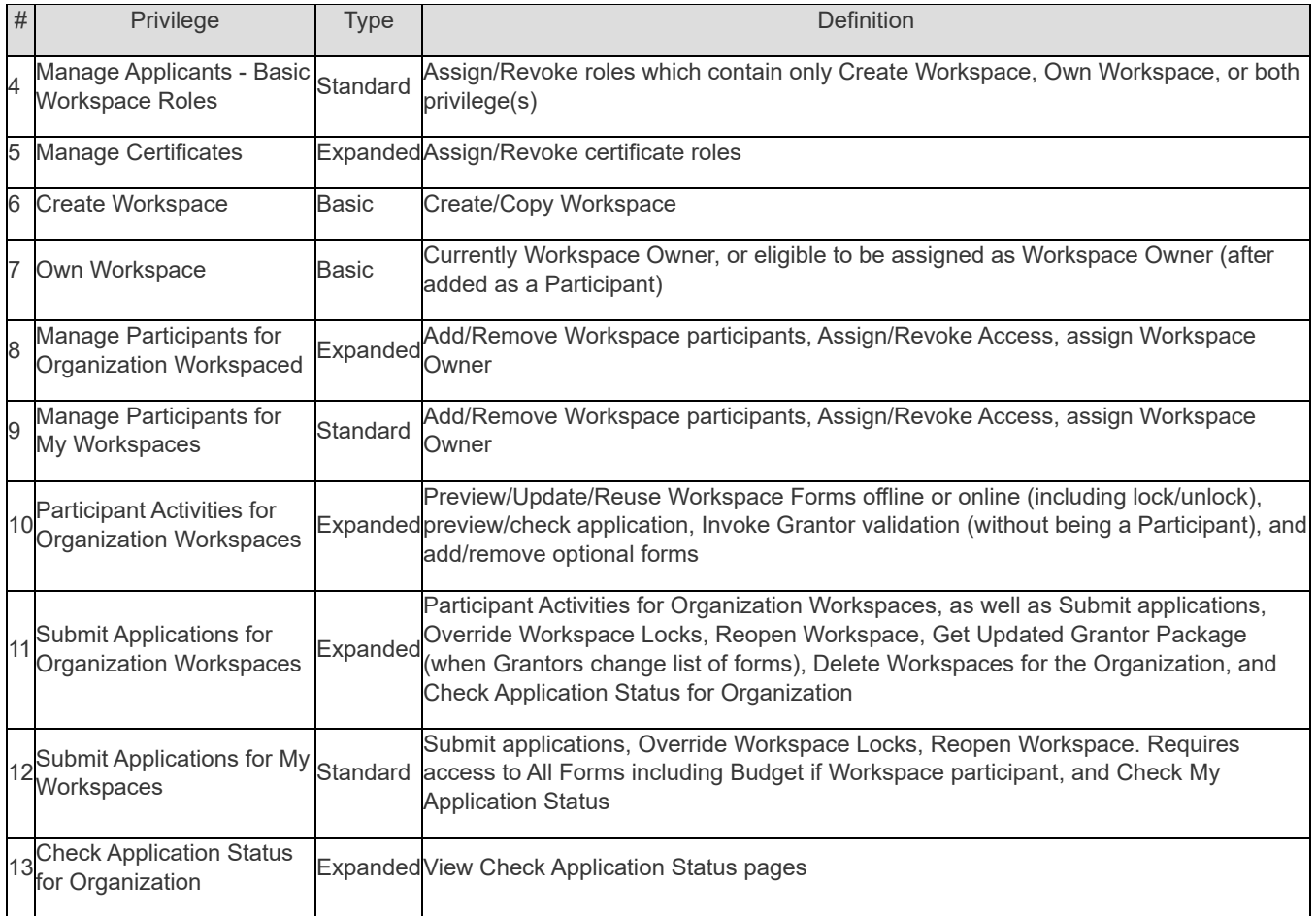

### Manage Organization Report

- Allows Organizations to create/update/delete custom roles and inactivate/activate core roles
- Custom roles cannot be modified/removed if users are affected

# Mange Applicants

• Standard AORs and EBiz POC / Expanded AORs use consolidated screen to manage Applicants

# Manage Applicants – Assign Roles

• Select roles to assign to a user and view the role privileges

# Manage Certificates – Assign Roles

Clarified Certificate roles:

- Standard AOR Certificate Submit and retrieve its own submission
- Expanded AOR Certificate Submit and retrieve all Organization submissions

# Workspace Enhancements

- Two new tabs
	- o **View Application** tab: expand Application/Form view to include attachments
	- Attachments tab: summary of forms attachments
- **Forms** tab
	- o Click on Form Name opens Webform<br>○ Easy navigation back to search result
	- Easy navigation back to search results
	- o More intuitive navigation to Subforms
- **Activity** tab
	- o Add Activity record with list of validation errors
- Make Apply button more prominent

#### Manage Workspace: View Application Tab

- Replaces Preview on Forms tab and Grantor Image tab
- Preview the forms including the PDF attachments
- Request is created and user can download when complete.

#### Manage Workspace: Attachments Tab

- Lists all forms and their attachments
- Attachments hyperlinked when PDF

#### Manage Workspace: Forms Tab

- Easy navigation back to Manage Workspaces search results
- Click on Form Name will open Webform
- More intuitive navigation to Subforms

#### Manage Workspace: Activity Tab

New activity record will track errors received during:

- Check Application
- Complete and Notify AOR
- Sign and Submit

#### View Grant Opportunity

- Move "Apply" button
- Opportunity information auto-populated

# Apply Using Workspace

- Rename Create Workspace to "Apply Now"
- Add Agency Contact and Who Can Apply to Package details

#### Discussion Forum

- Add discussion forum to facilitate communications across Grants community
	- o Participate by logging in with Grants.gov account
		- o Immediate message posting (post-moderation)
- **Benefits**
- o Create multiple customized groups for targeted discussions
- o Share documentation and links across groups<br>
o Create searchable knowledge base/FAQs
- Create searchable knowledge base/ FAQs
- o Transition Applicant ListServ to forum

# Forms Repository

• Add link to Form Instructions

# Re-Entering Password

• Applicants will no longer need to reenter their password to update their Account details, email address, submit Workspace, and delete Workspace

# Summary of User Impact

For the latest information on upcoming changes with user impacts, please check out the Grants.gov Notices page: [http://www.grants.gov/web/grants/support/grants-gov-notices.html](https://www.grants.gov/web/grants/support/grants-gov-notices.html)

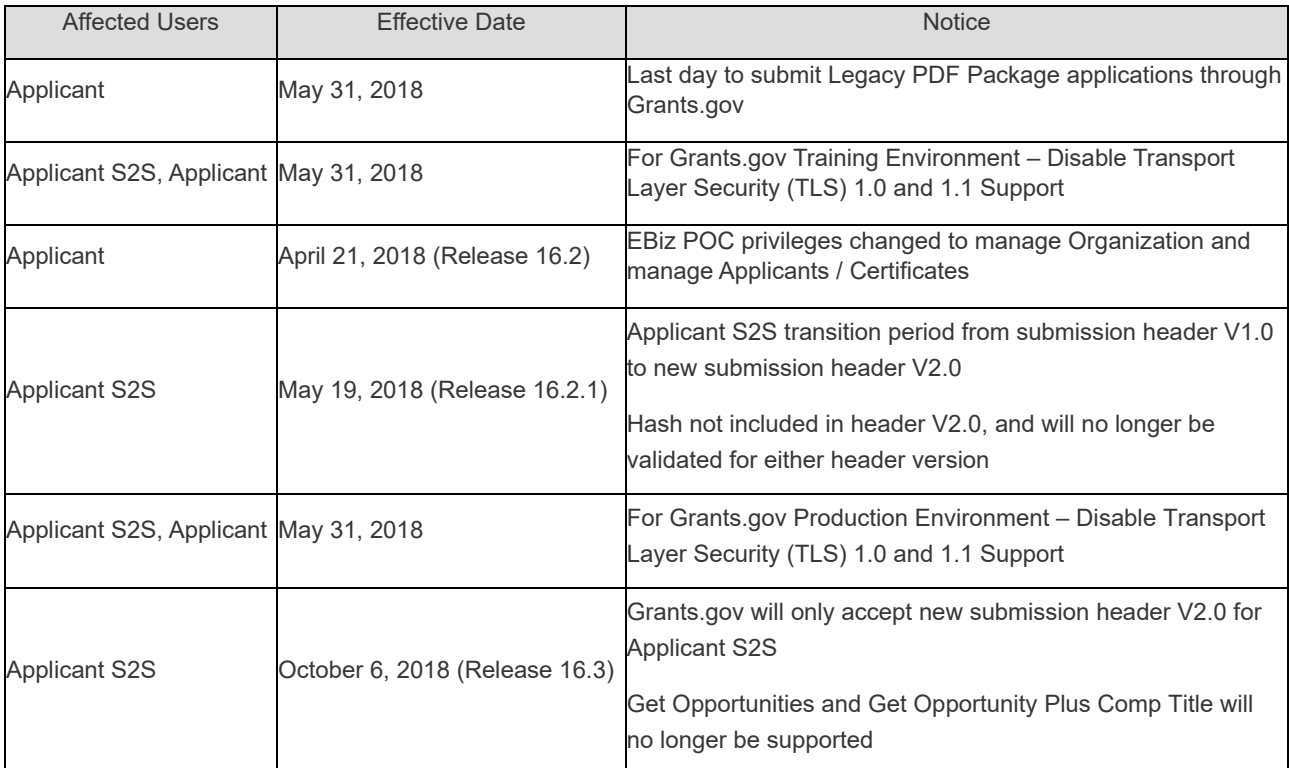